# **OTP Easy Login with WooCommerce step by step tutorial**

Note: This plugin only works with WooCommerce platform, so remember to install the WooCommerce plugin on wordpress before installing this plugin.

## **- Activate plugin**

**Note: Make sure WooCommerce plugin is already installed and activated on your wordpress**

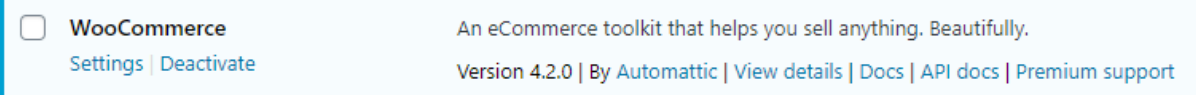

1) Activate the OTP Easy Login with WooCommerce in the plugins settings menu on wordpress admin interface

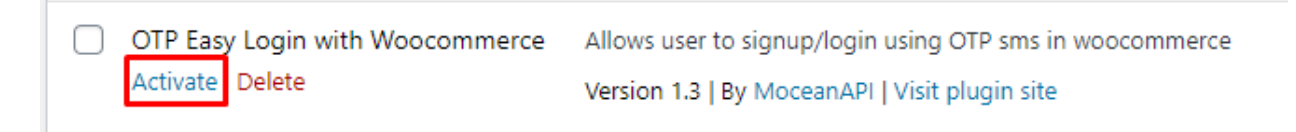

### **- Where to get API key and API secret**

- 1) Make your way to "moceanapi.com"
- 2) Register an account
- 3) Login to the registered account

4) In dashboard tab, you should be able to see both your **API Key** and **API Secret** under the credentials section

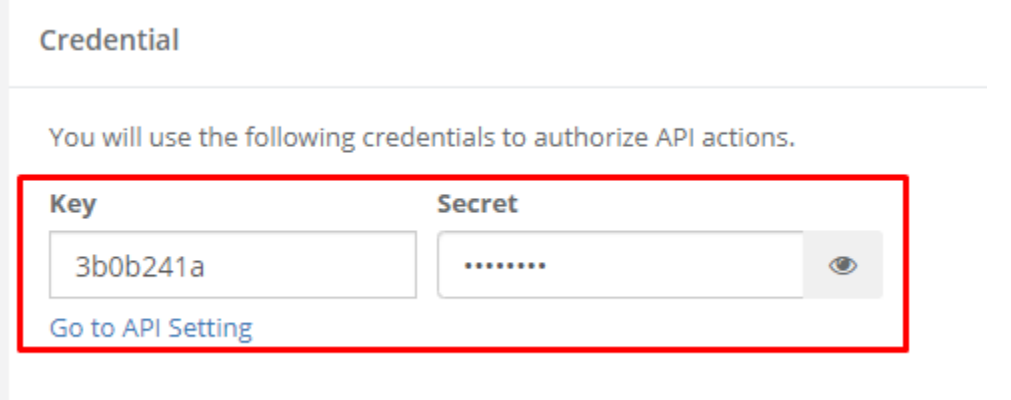

### **- Installing MoceanAPI in the plugin**

1) Go to "OTP Easy Login" settings in the wordpress admin interface

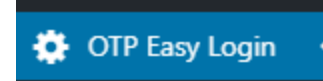

2) Under "Phone" tab, select "Mocean" as your phone operator

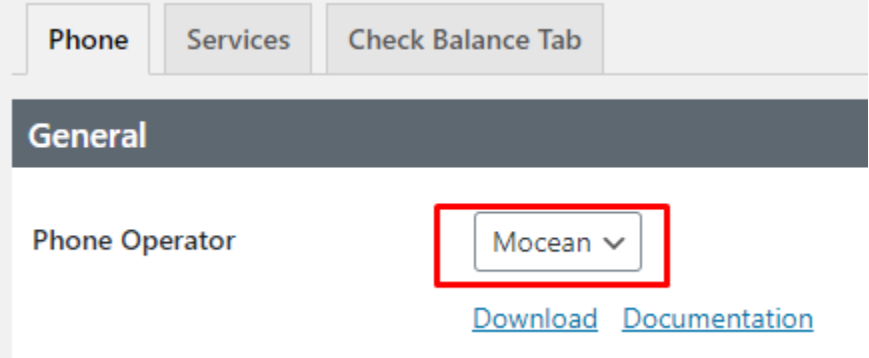

3) Click on "Download" to download all of the MoceanAPI files automatically (**REQUIRED**)

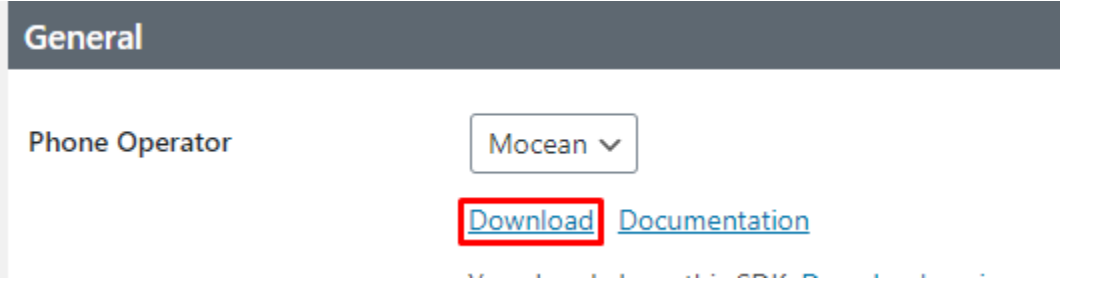

4) Wait until the message "Downloaded Successfully" shows and you are done installing MoceanAPI.

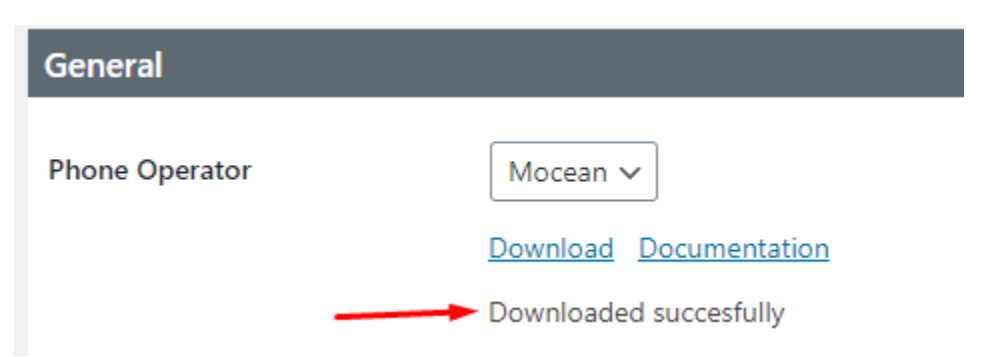

#### **- Enter your Mocean API Key and API Secret**

1) Referring from previous instruction, you should have been able to get your API Key and API Secret from <https://dashboard.moceanapi.com/>

#### 2) Select the "Services" tab now

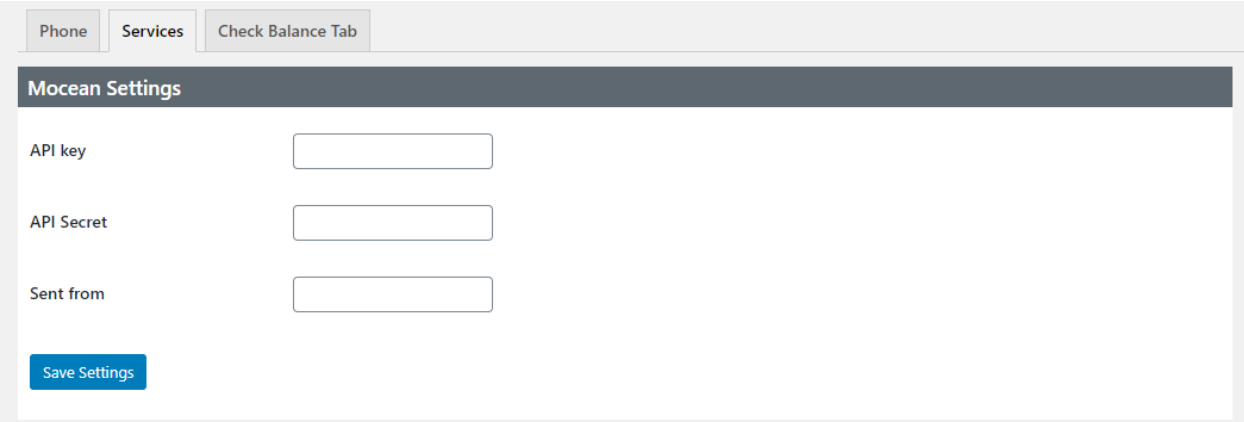

- 3) Enter your **API Key** and **API Secret** in the designated fields.
- 4) All of the fields above need to be filled up including the "**Sent from**" field
- 5) You can put any alphanumerical characters in the "Sent from" field for example:

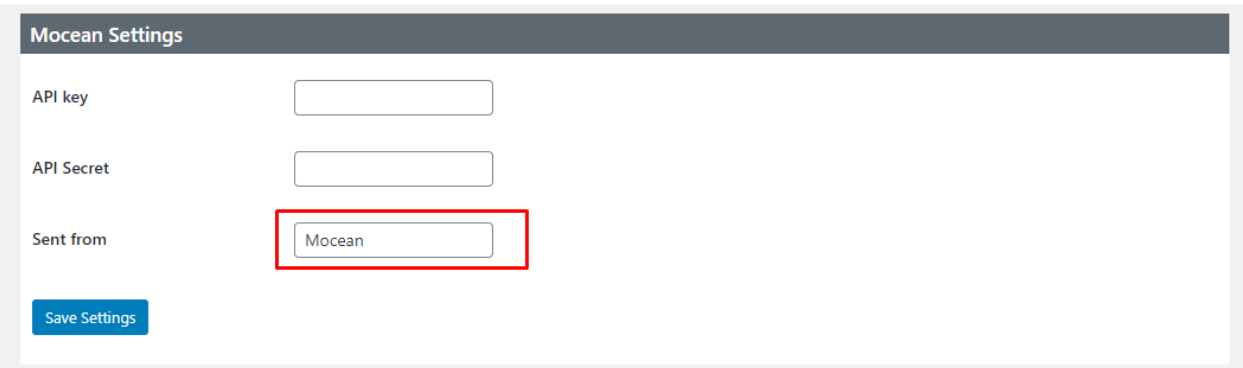

6) Click "**Save Settings**" after filling all of the fields above.

7) **You are basically done with the configuration with MoceanAPI, you can go through the rest of the settings now and configure it to your liking.**

**- How it should look like in the WooCommerce "MyAccount" page when you are logged in.**

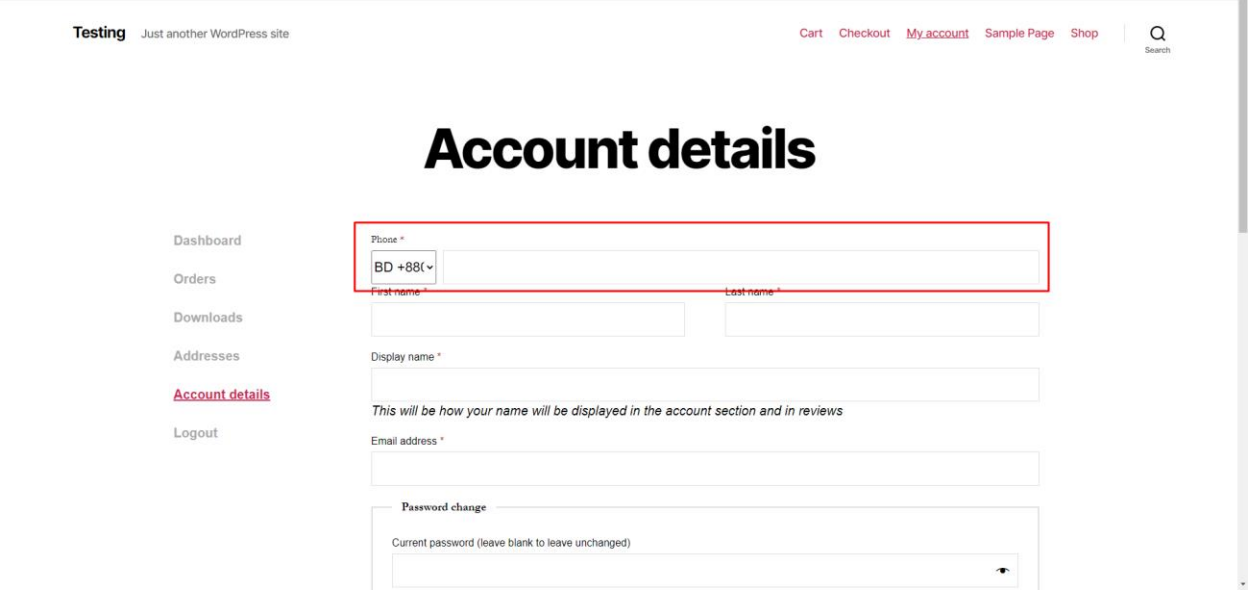

1) There should be a new field called "Phone" appearing under your Account Details page

**- How it should look like in the WooCommerce "MyAccount" page when you are signed out.**

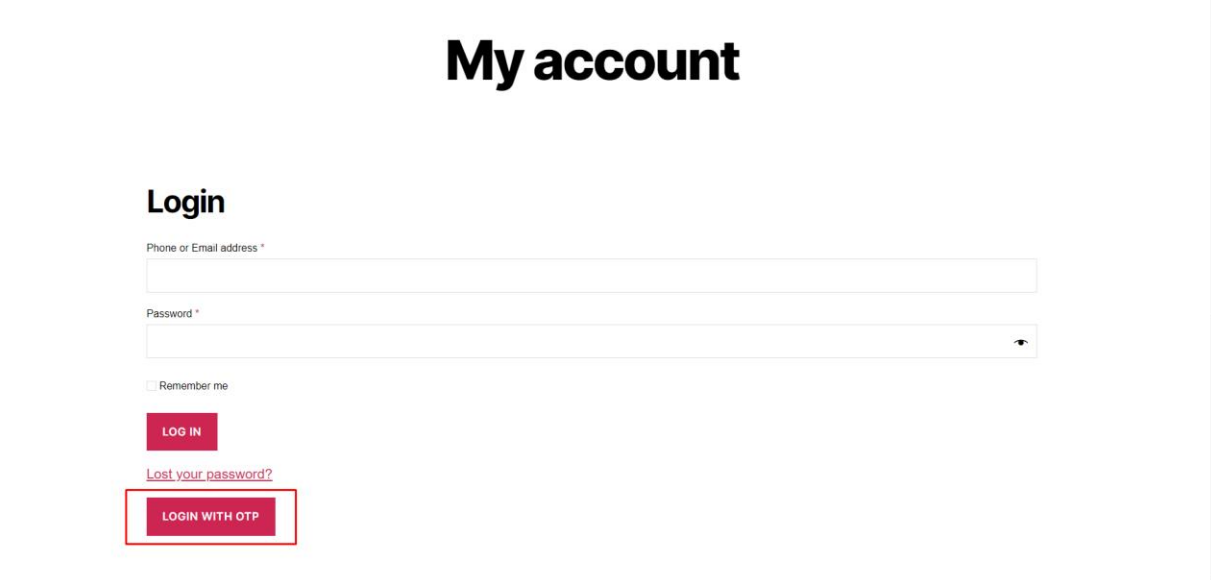